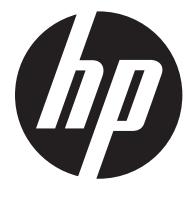

f300c

Car Camcorder 行車記錄器 行车记录仪

Quick Start Guide 快速啟動指南 快速启动指南

For the full version of the f300c product user manual go to: www.hp.com/support f300c 完整版產品使用者手冊請至: www.hp.com/support f300c完整版产品用户手册请至: www.hp.com/support

### **Battery warning**

- The battery for this car camcorder is sealed internally. DO NOT attempt to disassemble the camcorder and remove the battery.
- Always charge using the provided system. Improper charging of the battery may result in explosion.
- $\cdot$  The battery is designed for this camcorder and is not customer replaceable.
- ❖ Batteries may explode if exposed to naked fire. Never expose the car camcorder in a fire.
- **Recycle the camcorder observing local regulations.**

### **Notes on Installation**

- 1. Install the device near the rear-view mirror to obtain the best open-field view. Do NOT install the camcorder in a location that will obstruct your required driving view.
- 2. Make sure that the lens is within the wiping range of the windscreen wiper to ensure a clear view even when it rains.
- 3. Do not touch the lens with your fingers. Finger grease may be left on the lens and will result in unclear videos or snapshots. Clean the lens on a regular basis.
- 4. Do not install the device on a tinted window. Doing so may damage the tint film.
- 5. Make sure that the installation position is not hindered by the tinted window.

# **1 Introduction**

# **1.1 Package Contents**

The package contains the following items. If there are any missing or damaged items, contact your dealer immediately.

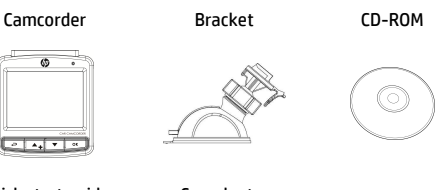

Quick start guide Car adapter

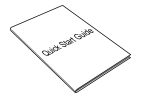

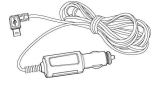

# **1.2 Product Overview**

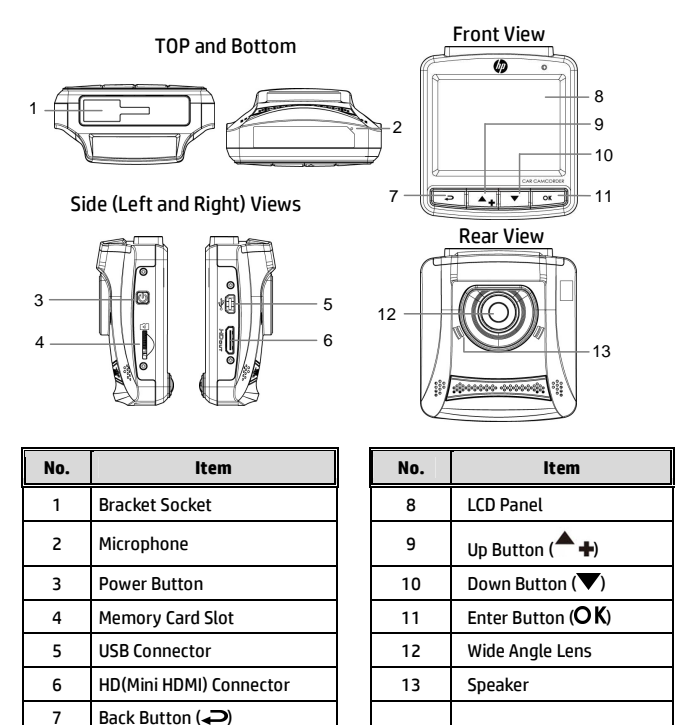

#### **Note:**

To operate the device, press the corresponding buttons (7, 9, 10, 11) according to guide icons shown the screen.

# **2 Getting Started**

# **2.1 Inserting the Memory Card**

Insert the memory card with the gold contacts facing the back of the camcorder. Push the memory card until it clicks into place. (Use class 6 or above the micro SD cards for this camcorder; It is recommended to format the micro SD cards before the initial use.)

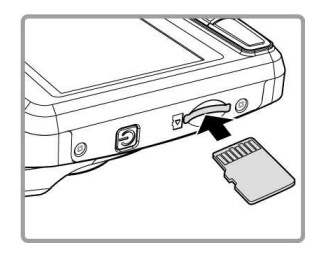

#### **To remove the memory card**

Push the edge of the memory card inward until you hear/feel it click, then allow it to push out until you can remove it from the slot.

#### **Note:**

- 1. Do not remove or insert the memory card when the camcorder is powered on. This may damage the memory card.
- 2. It is recommended to use a 32 GB, Class 6 speed or above micro SD card.
- 3. It is recommended to format the micro SD cards before the initial use.

# **2.2 Installing in Vehicles**

### **2.2.1 Mount to Windshield**

1. Attach the bracket to the camcorder. Slide it into the bracket holder until you hear a click.

- 2. With the suction-cup laying flat, position the suction-cup on the windshield.
- 3. Hold the base firmly on the windshield and press down the clamp to mount the car holder to the windshield. Make sure the base is securely locked in place.

**Warning:** Do not install the camcorder on a tinted window. Doing so may damage the tint film.

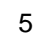

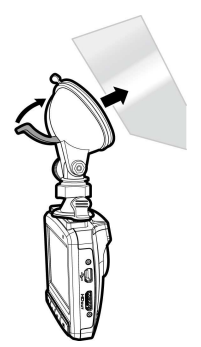

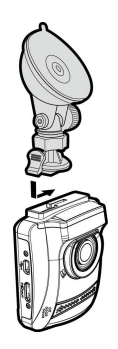

### **2.2.2 Adjust the camcorder position**

1. Loosen the knob to swivel the camcorder vertically.

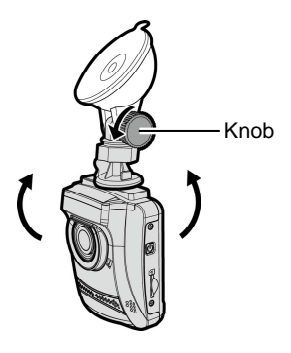

2. Loosen the knob to swivel the camcorder horizontally up to 360°.

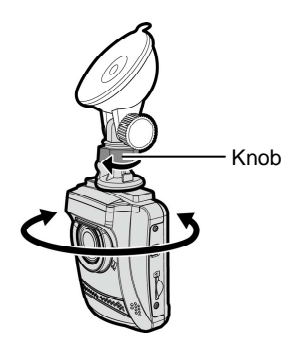

3. Then tighten the knob to make sure the camcorder is securely locked in place.

# **2.3 Connecting to Power**

Use only the supplied car adapter to power up the camcorder and charge the built-in battery.

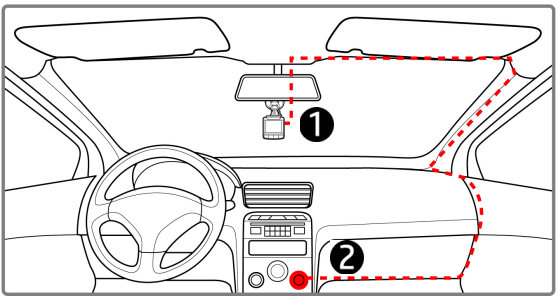

- 1. Connect one end of the car adapter to the USB connector of the camcorder.
- 2. Plug the other end of the car charger to the cigarette lighter socket of your vehicle. Once the vehicle engine is started, the camcorder automatically powers on.

#### **Note:**

- 1. The orange LED lights up while the battery is charging.
- 2. Please take note if the environment temperature reaches 45°C or above, the car adapter still can supply power to camcorder, but it may not charge the battery. This is characteristic of Lithium polymer battery and is not a malfunction.

# **2.4 Powering the Camcorder On / Off**

Once the vehicle engine is started, the camcorder automatically powers on. If the *Automatic Record* function is enabled, the recording will automatically start right after the camcorder powers on.

# **2.5 Initial Settings**

Before using the camcorder, we recommend you to enable the *Automatic Record* function and set up the correct date and time.

# **3 Using the Camcorder**

# **3.1 Recording Videos**

# **3.1.1 Record videos while driving**

When the vehicle engine starts up and the *Automatic Record* function is enabled, the camcorder automatically turns on and starts recording. Recording will automatically stop when the engine is switched off.

Or, press the  $\blacktriangledown$  button to stop recording manually.

#### **Note:**

On some cars, the recording will continue when the engine is switched off.

With some vehicle models, the automatic power up and off feature of this car camcorder will not function because the cigarette lighter/power socket is not linked to the ignition system.

To work around this issue, please do one of the following:

- Manually turn on or off the cigarette lighter/power socket if this is possible with your vehicle model.
- Manually plug in the power adapter into the socket to turn on the car camcorder and unplug from the socket to turn off the car camcorder.

## **3.1.2 Emergency Recording**

During normal video recording, press the OK button to begin emergency recording mode.

The "*Emergency*" message will be displayed immediately on the upper left corner of the screen, and the recorded file will be contiuous and protected from being overwritten.

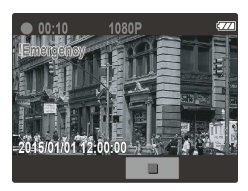

To stop the recording, press the  $\nabla$  button.

#### **Note:**

- 1. If the *Collision Detection* function is enabled and a collision is detected, the camcorder will automatically trigger the emergency recording feature.
- 2. The emergency recording file is created as a new file, which will be protected to avoid being overwritten by normal loop recording. A 4 GB memory card can save up to 5 emergency video files, and 8 GB (or above) memory card can save up to 10 emergency video files. The alert message of "*Emergency files are full*" will pop up on the screen when the emergency recording files are full, and the oldest emergency file will be automatically deleted when a new emergency recording file is created.

# **3.2 Playback Videos and Photos**

- 1. If recording is in progress, press the  $\nabla$  button to stop recording. The standby screen is displayed.
- 2. Press the  $\overline{\rightarrow}$  button to enter the OSD menu.
- 3. Press the  $\triangle/\nabla$  button to select the file category that you want to browse and press the  $\overline{OK}$  button.
- 4. Press the  $\triangle/\nabla$  button to view the next or the previous file and press the OK button to view the file in full screen.

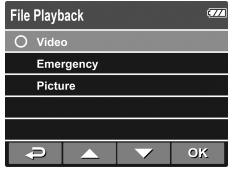

#### **Note:**

From the standby screen, you can directly enter Playback mode by pressing  $\triangle$ button. The last recorded video will display on the screen.

### **3.2.1 Deleting Files**

To delete file(s), do the following:

- 1. If recording is in progress, press the  $\nabla$  button to stop recording.
- 2. Press the  $\implies$  button to enter the OSD menu.
- 3. Press the  $\triangle/\nabla$  button to select **File Deletion** and press the OK button.
- 4. Press the  $\triangle/\blacktriangledown$  button to select the file category and press the OK button.
- 5. Press the  $\triangle/\nabla$  button to select the file that you want to delete and press the OK button to enter the Delete menu.

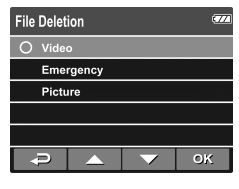

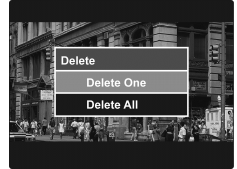

6. Press the  $\triangle/\nabla$  button to select an option.

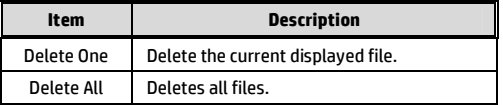

7. Press the OK button to confirm delete.

#### **Note:**

Deleted files CANNOT be recovered. Ensure the files have backup before deletion.

### 電池注意事項

- 僅可使用本系統充電,未正確處理電池可能會引發爆炸。
- 請勿自行拆裝、穿刺電池,或使電池短路。
- 電池接觸明火可能會引起爆炸,請勿將電池丟棄到火中。
- 請根據當地法規妥善處理使用過的電池。
- \* 此電池為內置嚴禁自行更換電池,欲更換電池請洽經銷商。

### 安裝須知

- 1. 本產品之安裝應靠近後視鏡,以獲得最佳的視野。
- 2. 確定鏡頭是在檔風玻璃雨刷的範圍內,確保視野良好,即使雨 天亦然。
- 3. 不要用手指碰觸鏡頭。手指上的油垢可能會留在鏡頭上,導致 錄像或攝影不清楚。定期清潔鏡頭。
- 4. 不要將產品安裝在有色車窗上。因為這樣會損壞淺色薄膜。
- 5. 確定安裝位置不會受有色車窗的阻礙。

# **1** 導論

# **1.1** 包裝內容

包裝內含下列項目。若有任何項目遺漏或受損,請立即聯絡您的經銷 商。

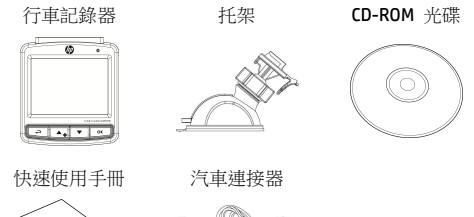

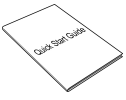

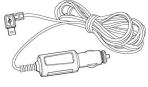

**1.2** 產品概要

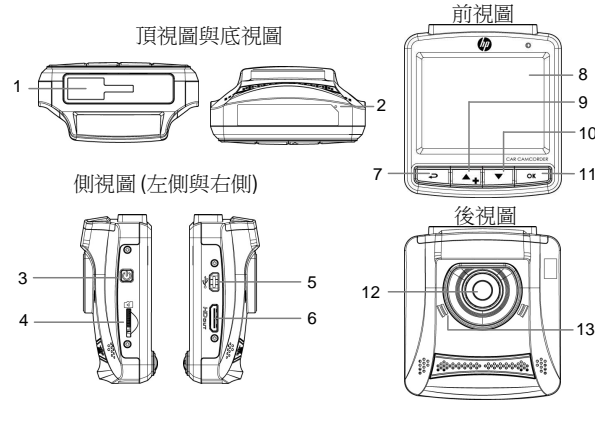

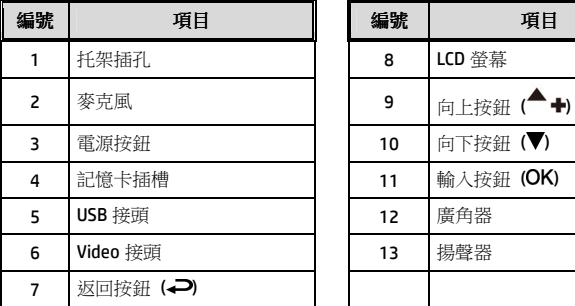

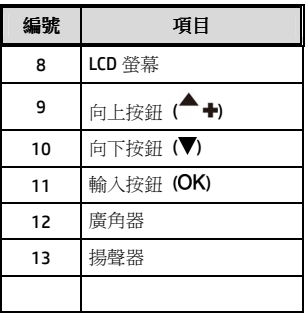

9

8

 $-10$  $-11$ 

註:

操作設備時,請依據螢幕顯示之圖示說明,按各相應之按鈕 (7,9,10,11)。

# **2** 開始

### **2.1** 插入記憶卡

以黃金接觸點面向設備的背面,插入記憶卡。推記憶卡直到咔嗒一聲, 插入定位時止。

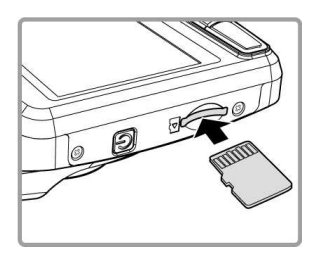

#### 取出記憶卡

將記憶卡邊緣朝內推, 直到聽到/感覺到卡片定位, 接著再推一次就 會彈出,即可從卡槽中取出卡片。

#### 註:

- 1. 設備在開機狀態時,不要取出或插入記憶卡,以免損壞記憶卡。
- 2. 建議使用 32 GB、Class 6 速度以上的 micro SD 記憶卡。
- 3. 初次使用前, 建議先將 micro SD 記憶卡格式化。

# **2.2** 安裝於車內

### **2.2.1** 置於擋風玻璃上

1. 將托架基座推入設備上方的托架插孔中,直 到聽到咔嗒聲固定。

- 2. 將托架的吸盤輕壓於擋風玻璃上,再按下 托架的夾子固定托架。
- 3. 確認托架已牢牢固定。

警告:請勿將本裝置安裝在深色車窗上,否則將使染色膜受損。

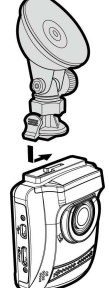

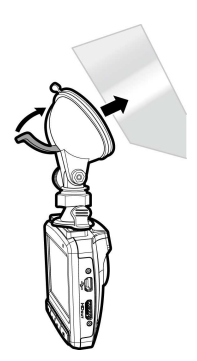

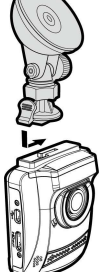

### **2.2.2** 調整設備位置

1. 鬆開旋鈕,將設備垂直方向調整。

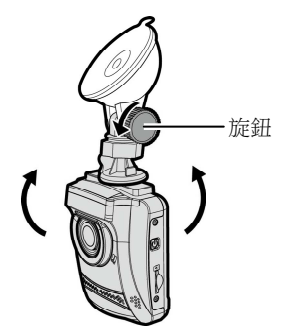

2. 鬆開旋鈕,將設備水平方向調整(360度)。

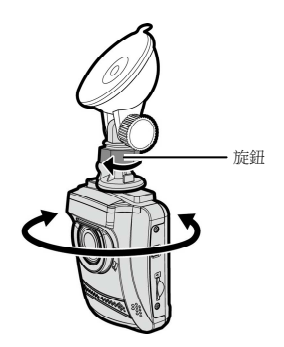

3. 鎖緊旋鈕,並確認設備已牢牢 固定。

### **2.3** 連接電源

只使用所供應之汽車連接器,啟動設備以及為內建之電池充電。

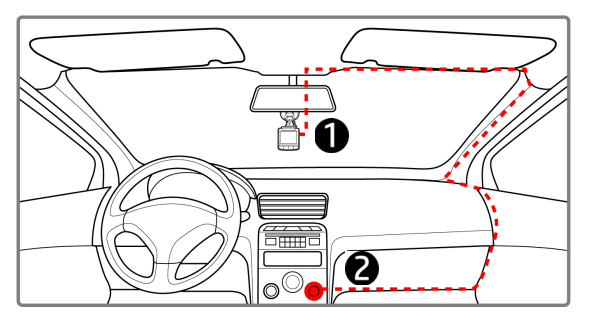

- 1. 將汽車連接器的一端連接設備的USB接頭。
- 2. 將汽車充電器的另一端插接汽車內的香煙點火器的插孔。汽車 引擎一旦發動,設備即自動開機。

#### 註:

1.橘色LED燈亮,表示電池正在充電。

2.請注意,若環境溫度達到45℃以上,汽車變壓器會持續供電給行車記錄器,但電 池可能不會充電。這是鋰聚合物電池的特性,並非故障。

# **2.4** 設備開/關

汽車引擎一旦發動,則設備即自動開機。若啟動*自動記錄*功能,則在 設備開機後,即開始自動錄影 。

### **2.5** 首次設定

在使用設備之前,我們建議先啟動*自動錄影*功能,設定正確的日期與 時間。

# **3** 使用行車記錄器

### **3.1** 錄影

### **3.1.1** 行駛中錄影

當汽車引擎發動以及*自動錄影*功能啟動時,設備即自動開機並開始記 錄。當引擎熄火時,即自動停止記錄。 或,按▼ 按鈕,以手動方式停止記錄。

#### 註:

有些汽車,當引擎熄火時,還會繼續記錄。

某些品牌型號的車子,車用電源並不會隨著車子的發動或熄火而主動開啟或是關 閉。

因此為了避免此問題,請遵照以下手法:

- 1. 需使用本行車紀錄器時,手動的連接車充線至車用電源上並開啟機器,正常的 使用本機器。
- 2. 需關閉本行車紀錄器時,關閉機器並手動將車充線拔出車用電源供應器。

#### **3.1.2** 緊急錄影

在錄影期間再按一次 OK 按鈕將會進入 緊急錄影模式,並於螢幕左上角會顯示 " **緊急錄影** 字樣,在緊急錄影模式中錄下 的檔案會被保護起來。 按下 ▼ 即會停止錄影。

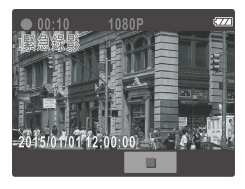

#### 註:

- 1. 若啟動*碰撞偵測* 功能,並偵測到碰撞,則設備會自動啟用緊急錄影。
- 2. 緊急錄影的檔案會被另外儲存成被保護檔案,避免檔案被循環錄影覆蓋,4G記 憶卡約可儲存5組緊急錄影檔案,8G (含以上) 記憶卡約可儲存10組緊急錄影檔 案。當緊急錄影檔案已滿,螢幕會出現"*緊急錄影檔案已滿*, 的警示, 系統並會 自動刪除第一筆緊急錄影檔案。

# **3.2**播放影片與照片

- 1. 若正在錄影,須先按 ▼ 按鈕,停止錄影。顯示待機螢幕。
- 2. 按→ 按鈕,進入 OSD 目錄。
- 3. 按 人 / 按鈕,選取您要瀏覽的檔 案類別,再按 OK 按鈕。
- 4. 按 ▲/▼ 按鈕,檢視下一個或上一 個檔案,再按 OK 按鈕,檢視全螢 幕中檔案。

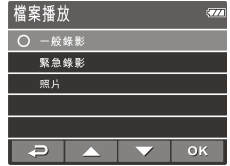

註**:** 

您可以從待機螢幕,按 ▲ 按鈕,直接進入播放模式。最後的錄影會顯示在螢幕上。

### **3.2.1** 檔案刪除

檔案刪除,其方式如下:

- 1. 若正在錄影,須先按 ▼ 按鈕,停止錄影。
- 2. 按→ 按鈕,進入 OSD 目錄。
- 3. 按 ▲/▼按鈕,選取檔案刪除,再按 OK 按鈕。
- 4. 按▲/▼ 按鈕,選取檔案類別,再 按 OK 按鈕。
- 5. 按 ▲/▼ 按鈕,選取您想要刪除的檔 案,再按 OK 按鈕,進入刪除目錄。

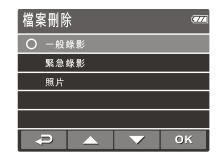

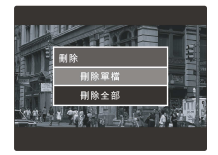

6. 按  $\triangle$ / 转罐,選取一個選項。

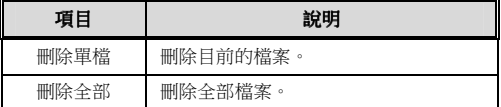

7. 按 OK 按鈕,確認刪除。

註**:**  刪除之檔案不能回復。刪除前,確保檔案留有備份。

### 电池警告

- 请务必使用随附的系统进行充电。电池处置不当可能导致爆炸。
- 切勿拆卸电池或在电池上钻孔,切勿使电池短路。
- 电池暴露在明火下可能爆炸。处理电池时切勿放入火中。
- ◆ 请按照当地法规处理废电池。

#### ※ 此电池为内置切勿自行更换电池;请交由经销商进行更换。

### 安装需知

- 1. 本产品的安装应靠近后视镜,以获得最好的视野。
- 2. 确定镜头是在档风玻璃雨刷的范围内,确保视野良好,即使雨天也同样好。
- 3. 不要用手指触摸镜头。手指上的油脂可能会留在镜头上,导致摄像或摄影 不清楚。定期清洁镜头。
- 4. 不要将产品安装在有色车窗上。因为这样会损坏浅色薄膜。
- 5. 确定安装位置不会受有色车窗的阻碍。

# **1** 介绍

# **1.1** 包装清单

包装中含有以下物品。如果发现任何物品缺失或损坏,请立即联系您 的经销商。

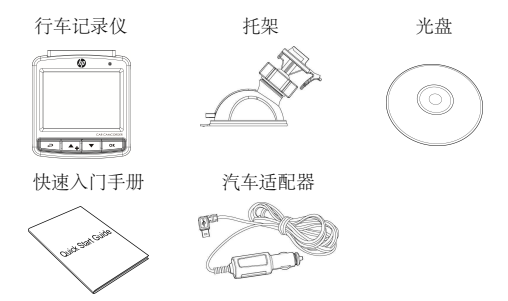

**1.2** 产品概要

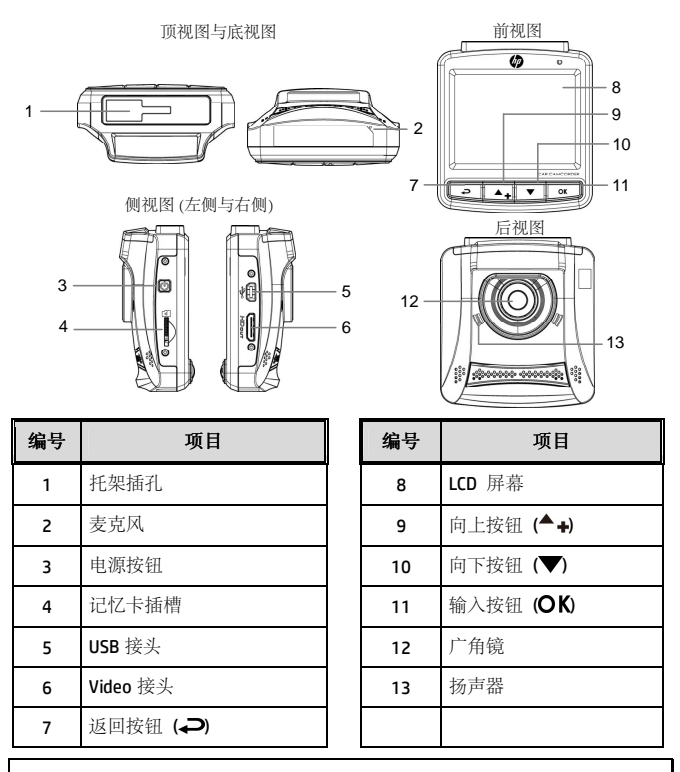

注:

操作设备时,请按照屏幕显示的图标说明,按各相应的按钮 (7,9,10,11)。

# **2** 入门

# **2.1** 插入记忆卡

以黄金接触点面向设备的背面,插入记忆卡。推记忆卡直到咔嗒的一 声,插入到位时止。

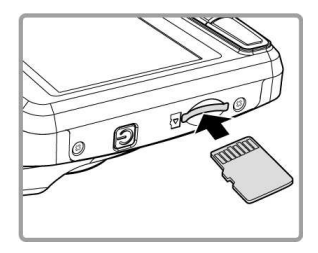

### 取出记忆卡

向内推动存储卡边缘,直至您听到/感觉到存储卡发出咔哒声,然后允 许其推出,直至您可以将卡从插槽中取出。

注:

1. 设备在开机状态时,不要取出或插入记忆卡,以免损坏记忆卡。

- 2. 建议使用32GB的6类或6类以上的高速微型SD卡。
- 3. 建议您初次使用微型SD卡之前先进行格式化。

# **2.2** 安装在车内

### **2.2.1** 固定在挡风玻璃上

1. 将托架基座推入设备上方的托架插孔中,直 到听到咔嗒声固定。

2. 将托架的吸盘轻压于挡风玻璃上,再按下 托架的夹子固定托架。

3. 确认托架已牢牢固定。

警告:请勿在有色车窗上安装本设备。否则可能损坏着色膜。

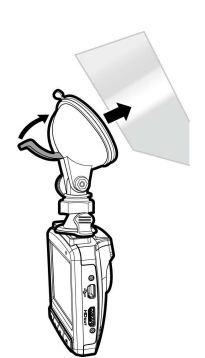

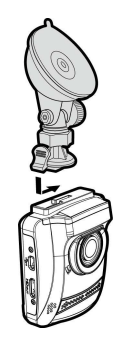

### **2.2.2** 调整设备位置

1. 松开旋钮,将设备垂直方向调整。

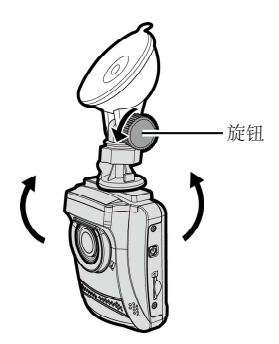

2. 松开旋钮,将设备水平方向调整(360度)。

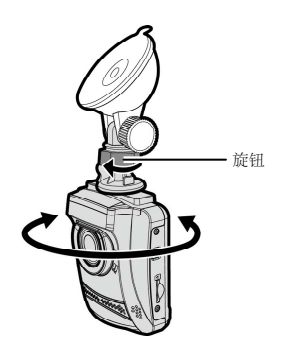

3. 锁紧旋钮,并确认设备已牢牢 固定。

# **2.3** 连接电源

只使用所提供的汽车适配器,启动设备以及为内置的电池充电。

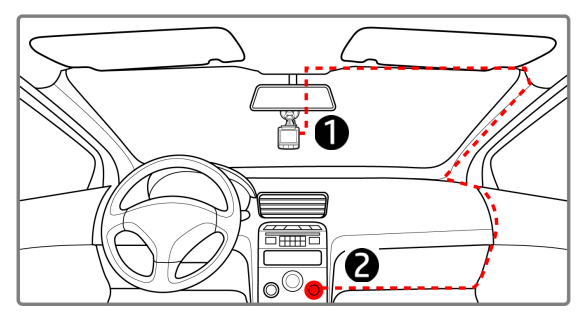

- 1. 将汽车适配器的一端连接到设备的USB接头。
- 2. 将汽车充电器的另一端插接汽车内的香烟点火器的插孔。汽车引 擎一旦发动,设备即自动开机。

#### 注:

1. 桔色 LED 灯亮, 表示电池正在充电。

2. 请注意, 如果环境温度达到45℃或45℃以上, 车载适配器仍能向行车记录仪供 电,但可能无法为电池充电。 这是锂离子聚合物电池的特性,而非故障。

## **2.4** 设备开/关

汽车引擎一旦发动, 设备就自动开机。如果启动*自动记录*功能, 则在 设备开机后,即开始自动摄像。

### **2.5** 初始设置

在使用设备之前,我们建议先打开*自动摄像*功能,设置正确的日期与 时间。

# **3** 使用行车记录仪

### **3.1** 摄像

### **3.1.1** 行驶中摄像

当汽车引擎发动以及*自动摄像*功能打开时, 设备即自动开机并开始记 录。

当引擎熄火时,即自动停止记录。

或, 按 ▼ 按钮, 以手动方式停止记录。

#### 注:

有些汽车,当引擎熄火时,还会继续记录。某些品牌型號的車子,車用電源並 會隨著車子的發動或熄火而主動開啟或是關閉。

因此為了避免此問題,請遵照以下手法:

- 需使用本行車紀錄器時,手動的連接車充線至車用電源上並開啟機器,正常的使 用本機器。

- 需關閉本行車紀錄器時,關閉機器並手動將車充線拔出車用電源供應器。

### **3.1.2** 紧急摄像

在摄像期间再按一次 按钮将会进 入紧急摄像模式,并于屏幕左上角会显 示"*紧急摄像*" 字样, 在紧急摄像模式中 录下的文件会被保护起来。

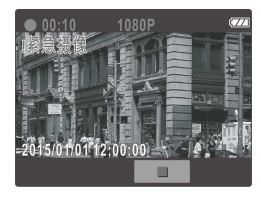

按下 ▼ 按钮即会停止摄像。

#### 注:

1. 如果启动碰撞侦测功能并侦测到碰撞,则设备会自动启用紧急摄像。

2. 紧急摄像的文件会被另外储存成被保护的文件,避免文件被循环录像覆盖, 4G 记忆卡约可储存5组紧急摄像文件, 8G (含以上)记忆卡约可储存10组紧急摄像文 件。当紧急摄像的文件已满,屏幕会出现 "紧急摄像文件已满" 的警示, 设备 并会自动删除第一笔紧急摄像文件。

## **3.2** 播放视频与照片

- 1. 如果正在摄像,需先按 ▼ 按钮,停 止摄像。显示待机屏幕。
- 2. 按→ 按钮, 讲入 OSD 菜单。
- 3. 按 ▲/ 转钮,选取您要浏览的文 件 类型,再按 OK 按钮。

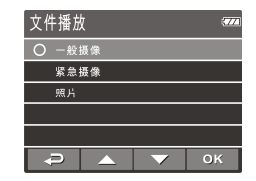

4. 按 ▲/▼ 按钮, 查看下一个或上一个文件, 再按 OK 按钮, 查 看全屏幕中文件。

注:

您可以从待机屏幕, 按 ▲ 按钮, 直接进入播放模式。最后的摄像会显示在屏幕上。

### **3.2.1** 删除文件

删除文件,其方式如下:

- 1. 如果正在摄像,需先按▼按钮 停止摄像。
- 2. 按→ 按钮, 讲入 OSD 菜单。
- 3. 按 ▲/▼ 按钮,选取文件删除,再 按 OK 按钮。
- 4. 按▲/▼ 按钮,选取文件类型,再 按 OK 按钮。
- 5. 按 ▲/▼ 按钮,选取您想要删除的 文件,再按 OK 按钮,进入删除菜 单。

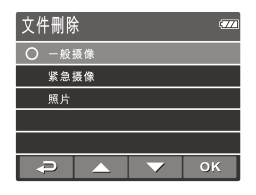

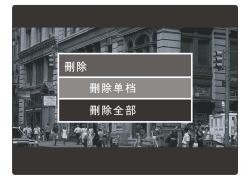

6. 按 ▲/▼ 按钮,选取一个选项。

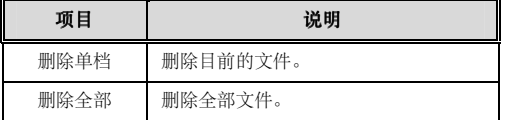

7. 按 OK 按钮, 确认删除。

注: 删除的文件不能恢复。删除前,确保文件留有备份。

12030951300-A